# **Pioneer Dy**

**DJ MIXER MESA DE MEZCLAS DJ DJミキサー DJM-S3**

# English **日本語 English**

#### **pioneerdj.com/support/ http://serato.com/**

The Pioneer DJ support site shown above offers FAQs, information on software and various other types of information and services to allow you to use your product in greater comfort.

El sitio de asistencia Pioneer DJ mostrado arriba ofrece las preguntas frecuentes, información del software y varios otros tipos de información y servicios que le permitirán usar su producto con mayor confort.

上記のサイトで、本製品のFAQなどのサポート情報をご覧いただけます。

商品相談・修理受付・付属品購入窓口のご案内 商品相談・修理受付・付属品購入窓口のご案内<br>お取り扱いにお困りのとき、本書の巻末をご覧ください。 **スペッシン イメディング 保証書付き** 

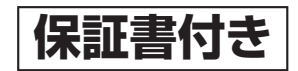

Operating Instructions (Quick Start Guide) Manual de instrucciones (Guía de inicio rápido) **取扱説明書(クイックスタートガイド)**

Le damos las gracias por la adquisición de este producto Pioneer DJ. Lea a fondo estas instrucciones de utilización para que aprenda a utilizar correctamente su modelo. Después de haber terminado de leer estas instrucciones, guárdelas en un lugar seguro para, en caso de ser necesario, consultarlas en el futuro.

En algunos países o regiones, la forma de la clavija de alimentación y de la toma de corriente pueden ser algunas veces diferentes de la mostrada en las ilustraciones explicativas. Sin embargo, el método de conexión y funcionamiento de la unidad es el mismo.

#### **ADVERTENCIA**

Este aparato no es impermeable. Para evitar el riesgo de incendio y de descargas eléctricas, no ponga ningún recipiente lleno de líquido (como pueda ser un vaso o un florero) cerca del aparato ni lo exponga a goteo, salpicaduras, lluvia o humedad.

**D3-4-2-1-3\_A1\_Es**

#### **ADVERTENCIA**

Para evitar el peligro de incendio, no ponga nada con fuego encendido (como pueda ser una vela) encima del aparato.

**D3-4-2-1-7a\_A1\_Es**

#### **PRECAUCIÓN PARA LA VENTILACIÓN**

Cuando instale este aparato, asegúrese de dejar espacio en torno al mismo para la ventilación con el fin de mejorar la disipación de calor (por lo menos 5 cm detrás, y 3 cm en cada lado).

**D3-4-2-1-7d\*\_A1\_Es**

#### **PRECAUCIÓN**

PARA PREVENIR EL PELIGRO DE CHOQUE ELÉCTRICO NO REMOVER LA TAPA NI LAS PARTES DENTRO NO UTILIZADAS, LLAMAR UNA PERSONA CUALIFICADA.

**D3-4-2-1-1\_B2\_Es**

#### **PRECAUCIONES CONCERNIENTES A LA MANIPULACIÓN DEL CABLE DE ALIMENTACIÓN**

Tome el cable de alimentación por la clavija. No extraiga la clavija tirando del cable. Nunca toque el cable de alimentación cuando sus manos estén mojadas, ya que esto podría causar cortocircuitos o descargas eléctricas. No coloque la unidad, algún mueble, etc., sobre el cable de alimentación. Asegúrese de no hacer nudos en el cable ni de unirlo a otros cables. Los cables de alimentación deberán ser dispuestos de tal forma que la probabilidad de que sean pisados sea mínima. Una cable de alimentación dañado podrá causar incendios o descargas eléctricas. Revise el cable de alimentación está dañado, solicite el reemplazo del mismo al centro de servicio más cercano, o a su distribuidor.

**S002\*\_A1\_Es**

#### **Entorno de funcionamiento**

Temperatura y humedad del entorno de funcionamiento +5 °C a +35 °C; menos del 85 % de humedad relativa (rejillas de refrigeración no obstruidas) No instale este aparato en un lugar mal ventilado, ni en lugares expuestos a alta humedad o a la luz directa del sol (o de otra luz artificial potente).

#### **D3-4-2-1-7c\*\_A1\_Es**

El símbolo gráfico  $\sim$  colocado en el producto significa corriente alterna. El símbolo gráfico  $=$  colocado en el producto significa corriente continua. El símbolo gráfico  $\Box$  colocado en el producto significa equipo de Clase II.

**D3-8-2-4\_A1\_Es**

#### **PRECAUCIÓN**

El interruptor de la alimentación **b** de este aparato no corta por completo toda la alimentación de la toma de corriente de CA. Puesto que el cable de alimentación hace las funciones de dispositivo de desconexión de la corriente para el aparato, para desconectar toda la alimentación del aparato deberá desenchufar el cable de la toma de corriente de CA. Por lo tanto, asegúrese de instalar el aparato de modo que el cable de alimentación pueda desenchufarse con facilidad de la toma de corriente de CA en caso de un accidente. Para evitar correr el peligro de incendio, el cable de alimentación también deberá desenchufarse de la toma de corriente de CA cuando no se tenga la intención de utilizarlo durante mucho tiempo seguido (por ejemplo, antes de irse de vacaciones).

**D3-4-2-2-2a\*\_A1\_Es**

Cuando utilice este producto, confirme la información de seguridad mostrada en la parte inferior de la unidad.

**D3-4-2-2-4\_B1\_Es**

#### **ADVERTENCIA**

Guarde las piezas pequeñas fuera del alcance de los niños. Si las ingirieran accidentalmente, póngase de inmediato en contacto con un médico.

**D41-6-4\_A1\_Es**

#### **PRECAUCIÓN**

Este producto se evalúa en un entorno climático tropical y moderado.

**D3-8-2-1-7a\_A1\_Es**

**2 Es**

# Contenido

#### **Cómo leer este manual**

Gracias por adquirir este producto Pioneer DJ.

Asegúrese de leer este manual y el Manual de instrucciones disponible en el sitio de Pioneer DJ. Ambos incluyen información importante que debe entender antes de utilizar esta unidad.

En particular, asegúrese de leer "INSTRUCCIONES IMPORTANTES DE SEGURIDAD". Después de haber terminado de leer estas instrucciones, guárdelas en un lugar seguro para, en caso de ser necesario, consultarlas en el futuro.

- En este manual, los nombres de canales y botones indicados en el producto, los nombres de menús del software, etc., se indican dentro de corchetes ([ ]). (p. ej. canal [**MASTER**], [**ON**/**OFF**], menú [**Iniciar**])
- Note que las pantallas y las especificaciones del software descritas en este manual, así como también la apariencia externa y las especificaciones del hardware, están actualmente en fase de desarrollo y pueden ser distintas de las especificaciones finales.
- Note que dependiendo de la versión del sistema operativo, los ajustes del navegador web, etc., la operación puede que sea distinta de los procedimientos descritos en este manual.
- Tenga en cuenta que el idioma de las pantallas del software descrito en esta guía puede diferir del idioma de sus pantallas.

Este manual ofrece breves descripciones respecto a los nombres de las piezas de esta unidad y las conexiones entre los periféricos y la misma. Para obtener instrucciones más detalladas acerca del uso de esta unidad, consulte el Manual de instrucciones de esta unidad.

 Para saber cómo obtener el Manual de instrucciones de esta unidad, consulte *Cómo visualizar el Manual de instrucciones* en la página 4.

#### **Antes de empezar a usar la unidad**

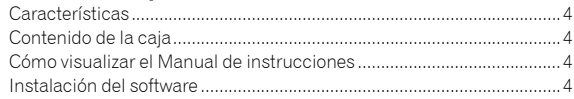

## **Nombres y funciones de los controles**

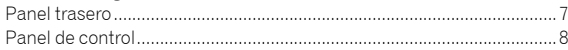

## **Conexiones**

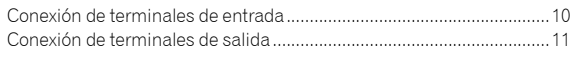

# **Operación**

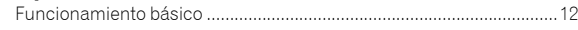

## **Información adicional**

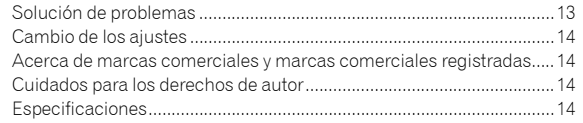

# Antes de empezar a usar la unidad

# Características

Esta unidad es una mesa de mezclas para DJ de 2 canales, que puede usarse con el software Serato DJ, y está diseñada para conseguir unas actuaciones de DJ óptimas. Está equipada con una tarjeta de sonido compatible con Serato DJ, que permite realizar actuaciones de DJ con el sistema DVS, usando giradiscos o CDJ. Además, dispone de un diseño de panel óptimo para hacer scratch e incluye un Magvel Fader. Estas prestaciones abren la puerta a diferentes tipos de actuaciones de DJ.

# Contenido de la caja

- Cable de alimentación
- Adaptador CA
- Cable USB
- Manual de instrucciones (Guía de inicio rápido) (este documento)

# Cómo visualizar el Manual de instrucciones

A veces se proporcionan varias instrucciones como archivos en formato PDF. Debe tener instalado Adobe® Reader® para poder visualizar archivos en formato PDF.

#### **1 Inicie el explorador web del ordenador y acceda al sitio de Pioneer DJ que figura a continuación.**

#### **pioneerdj.com/**

- **2 Haga clic en [Soporte].**
- **3 Haga clic en [ENCUENTRA TUTORIALS Y MANUALES].**

**4 Haga clic en [DJM-S3] en la categoría [MESAS DE MEZCLAS].**

**5 Haga clic en el idioma deseado en la lista.**

# Instalación del software

Este software controlador es un programa exclusivo que se usa para introducir y para enviar señales de audio desde el ordenador. Para usar esta unidad conectada a un ordenador en el que se ha instalado Windows o Mac OS, instale de antemano el software controlador en el ordenador.

# Cuidados para la instalación

 Antes de instalar el software controlador asegúrese de apagar esta unidad y desconectar el cable USB de esta unidad y de su ordenador.

- Si conecta esta unidad a su ordenador sin instalar primero el software controlador puede que se produzca un error en su ordenador dependiendo del ambiente del sistema.
- Si ha interrumpido el proceso de instalación mientras éste se ejecutaba, empiece de nuevo desde el principio siguiendo el procedimiento siguiente.
- Lea cuidadosamente *Contrato de Licencia del Software* antes de instalar el software controlador de marca registrada de esta unidad.
- Antes de instalar el software controlador, termine de ejecutar todos los demás programas en su ordenador.
- El software controlador es compatible con los sistemas operativos siguientes.

#### **Sistemas operativos compatibles**

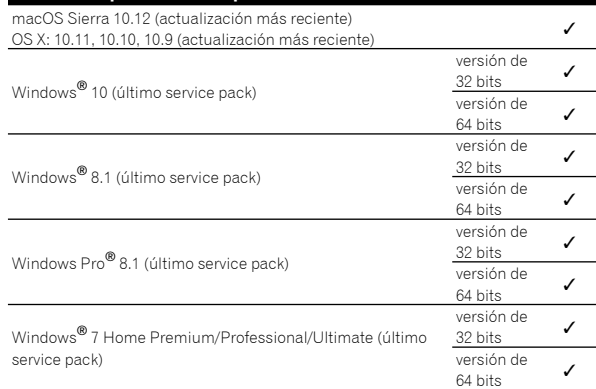

#### **Verificación de la información más reciente en el software controlador**

Para obtener la información más reciente sobre el software controlador dedicado de esta unidad, visite el sitio de asistencia Pioneer DJ siguiente.

pioneerdj.com/support/

# Obtención del software controlador

**1 Inicie un navegador de Web en el ordenador y acceda al sitio de Pioneer DJ de abajo.** pioneerdj.com/support/

**2 Haga clic en el icono [ENCUENTRA ACTUALIZACIONES DE SOFTWARE Y FIRMWARE].**

**3 Haga clic en el icono [DJM-S3] de la categoría [MESAS DE MEZCLAS].**

#### **4 Tras hacer clic en [Drivers], descargue el controlador de software más reciente de la página de descarga.**

 Descargue el controlador de Windows o Mac de la página de descargas.

# Acerca del software Serato DJ

Serato DJ es una aplicación de software para DJ de Serato. Las actuaciones de DJ se realizan conectando a esta unidad el ordenador en el que está instalado este software.

<u>. . . . . . . . . . . . . .</u>

#### **Ambiente de operación mínimo**

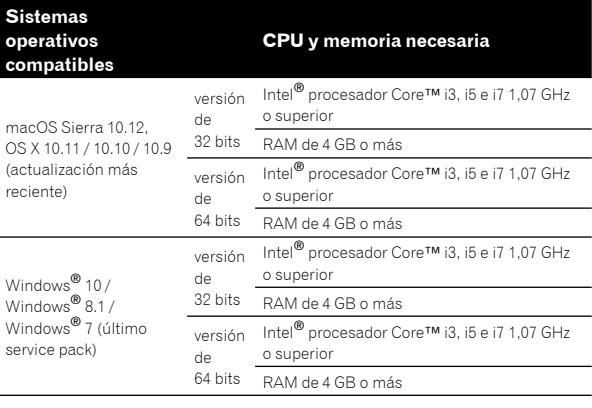

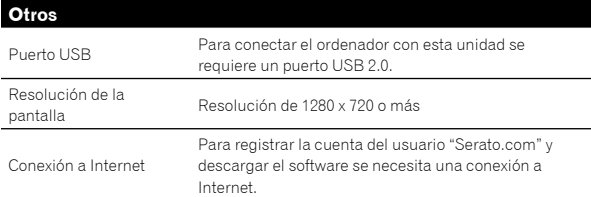

 Para obtener información sobre los requisitos más actuales del sistema, la compatibilidad y los sistemas operativos compatibles, haga clic en [**FIND SOFTWARE INFORMATION**] en la página de soporte de Pioneer DJ que figura a continuación y, a continuación, seleccione [**DJM-S3**] en la página [**SOFTWARE INFORMATION**].

pioneerdj.com/support/

 La operación no se garantiza en todos los ordenadores, aunque se cumplan todas las condiciones indicadas aquí para el ambiente de operación necesario.

- Dependiendo de la configuración de ahorro de energía del ordenador, etc., la CPU y el disco duro pueden no proveer la capacidad de procesamiento suficiente. Para los ordenadores portátiles en particular, asegúrese de que estén en condiciones apropiadas para ofrecer un alto rendimiento constante (por ejemplo, manteniendo la alimentación de CA conectada) cuando se usa Serato DJ.
- Para usar Internet se necesita firmar un contrato separado con un proveedor que ofrezca servicios de Internet y pagar los honorarios de dicho proveedor.
- La asistencia del sistema operativo asume que usted está usando el parche de seguridad más reciente para esa versión.

#### **Obtención del software Serato DJ**

#### **1 Inicie un navegador Web en el ordenador y acceda al sitio de Serato DJ de abajo.**

http://serato.com/dj/downloads

#### **2 Haga clic en [Serato DJ] en [DJ PRODUCTS].**

Aparece la página de descarga de Serato DJ.

La página de descarga está sujeta a cambios sin previo aviso.

#### **3 Haga clic en [DOWNLOAD SERATO DJ].**

#### **4 Entre en su cuenta de usuario "Serato.com".**

- Si ya ha registrado una cuenta de usuario en "Serato.com", vaya al paso 4.
- Si no ha completado el registro de su cuenta de usuario, hágalo siguiendo el procedimiento de abajo.
- Siguiendo las instrucciones de la pantalla, introduzca su dirección de correo electrónico y la contraseña que quiera establecer y luego seleccione la región donde vive.
- Si marca [**E-mail me Serato newsletters**] se le enviarán desde Serato boletines con la información más reciente de los productos Serato.
- Una vez completado el registro de la cuenta del usuario, usted recibirá un correo electrónico en la dirección de correo electrónico que haya introducido. Verifique el contenido del correo electrónico enviado desde "Serato.com".
- Tenga cuidado de no olvidar la dirección de correo electrónico y la contraseña especificadas al hacer el registro del usuario. Estas serán necesarias para actualizar el software.
- **Español Antigram Control Control Control Control Control Control Control Control Control Control Control Control Control Control Control Control Control Control Control Control Control Control Control Control Control Cont**  La información personal introducida al registrar una cuenta de usuario nueva puede recopilarse, procesarse y usarse basándose en la política de privacidad del sitio Web de Serato.

#### **5 Haga clic en el vínculo en el mensaje de correo electrónico enviado desde "Serato.com".**

Prosiga a la página de descarga de Serato DJ. Vaya al paso 5.

#### **6 Inicie la sesión.**

Introduzca la dirección de correo electrónico y la contraseña que ha registrado para entrar en "Serato.com".

#### **7 Descargue el software Serato DJ desde la página de descarga.**

#### **Procedimiento de instalación (Windows)**

No conecte esta unidad y el ordenador hasta completar la instalación.

- Antes de realizar la instalación, inicie la sesión como el usuario definido como administrador del ordenador.
- Si está ejecutándose cualquier otro programa en el ordenador, ciérrelo.

#### **1 Descomprima el software controlador descargado (DJMS3XXXXexe.zip).**

#### **2 Haga doble clic en el software controlador descomprimido (DJM-S3\_x.xxx.exe).**

#### **3 Siga con la instalación según las instrucciones de la pantalla.**

Si aparece [**Seguridad de Windows**] en la pantalla mientras se realiza la instalación, haga clic en [**Instalar este software de controlador de todas formas**] y continúe con la instalación.

Cuando termina la instalación del programa aparece un mensaje de finalización.

Después de instalar el software controlador, instale el software Serato  $D<sub>1</sub>$ 

#### **4 Descomprima el archivo de software Serato DJ descargado.**

#### **5 Haga doble clic en el archivo de software descomprimido para ejecutar el instalador.**

#### **6 Lea con cuidado los términos del acuerdo de licencia y, si está de acuerdo, seleccione [I agree to the license terms and conditions] y luego haga clic en [Install].**

 Si no acepta el contenido del acuerdo de uso, haga clic en [**Close**] para cancelar la instalación.

La instalación empieza.

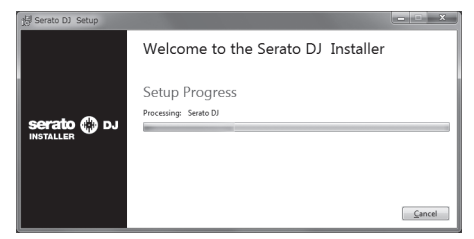

El mensaje de instalación satisfactoria aparece una vez terminada la instalación.

#### **7 Haga clic en [Close] para salir del instalador de Serato DJ.**

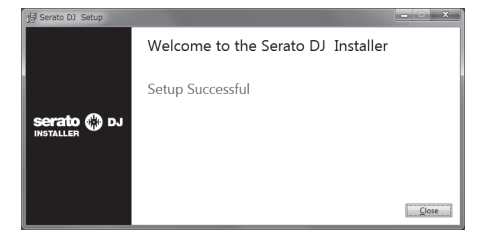

#### **Procedimiento de instalación (Mac)**

No conecte esta unidad y el ordenador hasta completar la instalación.

 Si está ejecutándose cualquier otro programa en el ordenador, ciérrelo.

#### **1 Descomprima el software controlador descargado (DJMS3MXXXXdmg.zip).**

- **2 Haga doble clic en [DJM-S3\_M\_X.X.X.dmg].**
- **3 Haga doble clic en [DJM-S3AudioDriver.pkg].**

**4 Siga con la instalación según las instrucciones de la pantalla.**

**5 Descomprima el archivo de software Serato DJ descargado.**

**6 Haga doble clic en el archivo de software descomprimido para ejecutar el instalador.**

**7 Lea con cuidado los términos del acuerdo de licencia y, si está de acuerdo, haga clic en [Agree].**

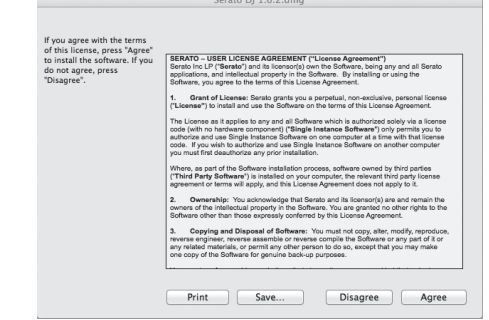

 Si no acepta el contenido del acuerdo de uso, haga clic en [**Disagree**] para cancelar la instalación.

#### **8 Si aparece la pantalla siguiente, arrastre y coloque el icono [Serato DJ] en el icono de la carpeta [Applications].**

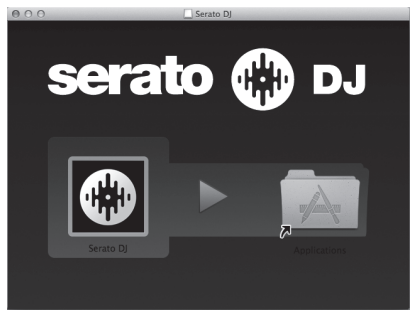

## Descarga del manual del software Serato DJ

#### **1 Inicie un navegador Web en el ordenador y acceda al sitio de Serato DJ que se indica a continuación.** http://serato.com/dj/downloads

#### **2 Tras hacer clic en [Manuals and Downloads], en el lado derecho de la página de descarga, haga clic en el manual correspondiente.**

Empieza la descarga del manual del software Serato DJ.

# Nombres y funciones de los controles

# Panel trasero

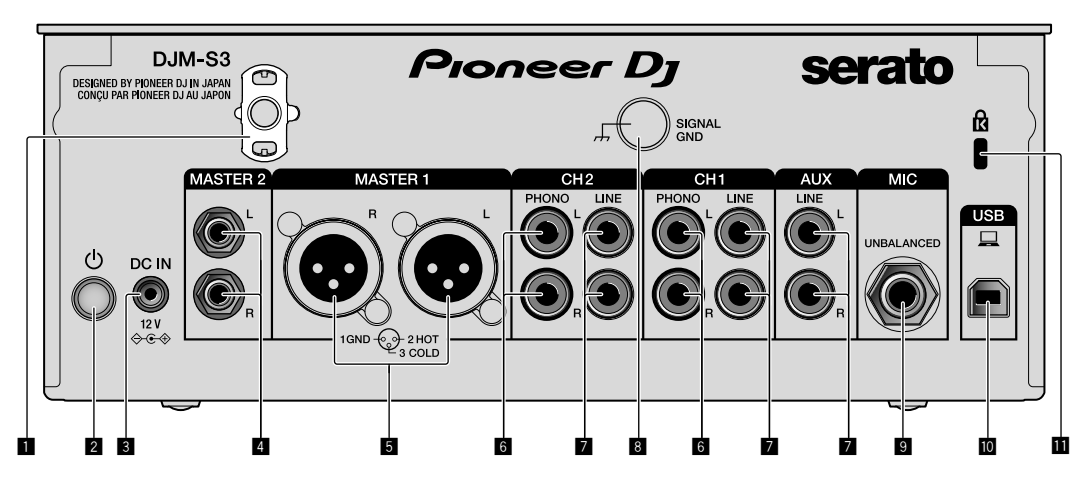

#### 1 **Gancho de cables**

Ponga el cable de alimentación del adaptador de CA para evitar desconectarlo accidentalmente de la unidad.

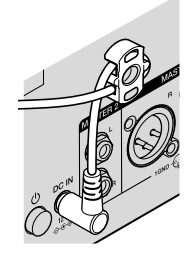

#### **2** Interruptor **<b>** (página 12)

Este interruptor sirve para encender y apagar la unidad.

#### 3 **Terminal DC IN (página 10)**

Conecte la clavija de CC del adaptador de CA suministrado. Conecte el resto del equipo y, a continuación, conecte el cable de alimentación.

Use solo el adaptador de CA y el cable de alimentación incluidos con esta unidad.

#### 4 **Terminales de salida MASTER2 (página 11)**

Conecte a los terminales de entrada analógica de un amplificador de potencia, etc.

#### 5 **Terminales de salida MASTER1 (página 11)**

Conecte el equipo, por ejemplo un altavoz de potencia o un amplificador de potencia, al terminal de entrada analógica. Use estos terminales como salida equilibrada.

**No inserte accidentalmente el cable de alimentación del adaptador de CA suministrado o el cable de alimentación del equipo.** 

**No conecte a un terminal que pueda suministrar alimentación phantom.**

6 **Terminales de entrada PHONO (página 10)** Conecte a un dispositivo de salida de nivel fonográfico (cápsula MM). No introduzca señales de nivel de línea.

# 7 **Terminales de entrada LINE (página 10)**

Conecte a un reproductor DJ o a un componente de salida de nivel de línea.

#### 8 **Terminal SIGNAL GND (página 10)**

**Es**  $\overline{7}$ <br> **Es**  $\overline{7}$ Conecte un cable de tierra del reproductor analógico. Esto resulta útil a la hora de reducir ruido cuando está conectado el reproductor analógico.

- 9 **Terminal de entrada MIC (página 10)** Conecte un micrófono.
- **10** Terminal USB (página 10) Conecte a un ordenador.
- **11** Ranura de seguridad Kensington

# Panel de control

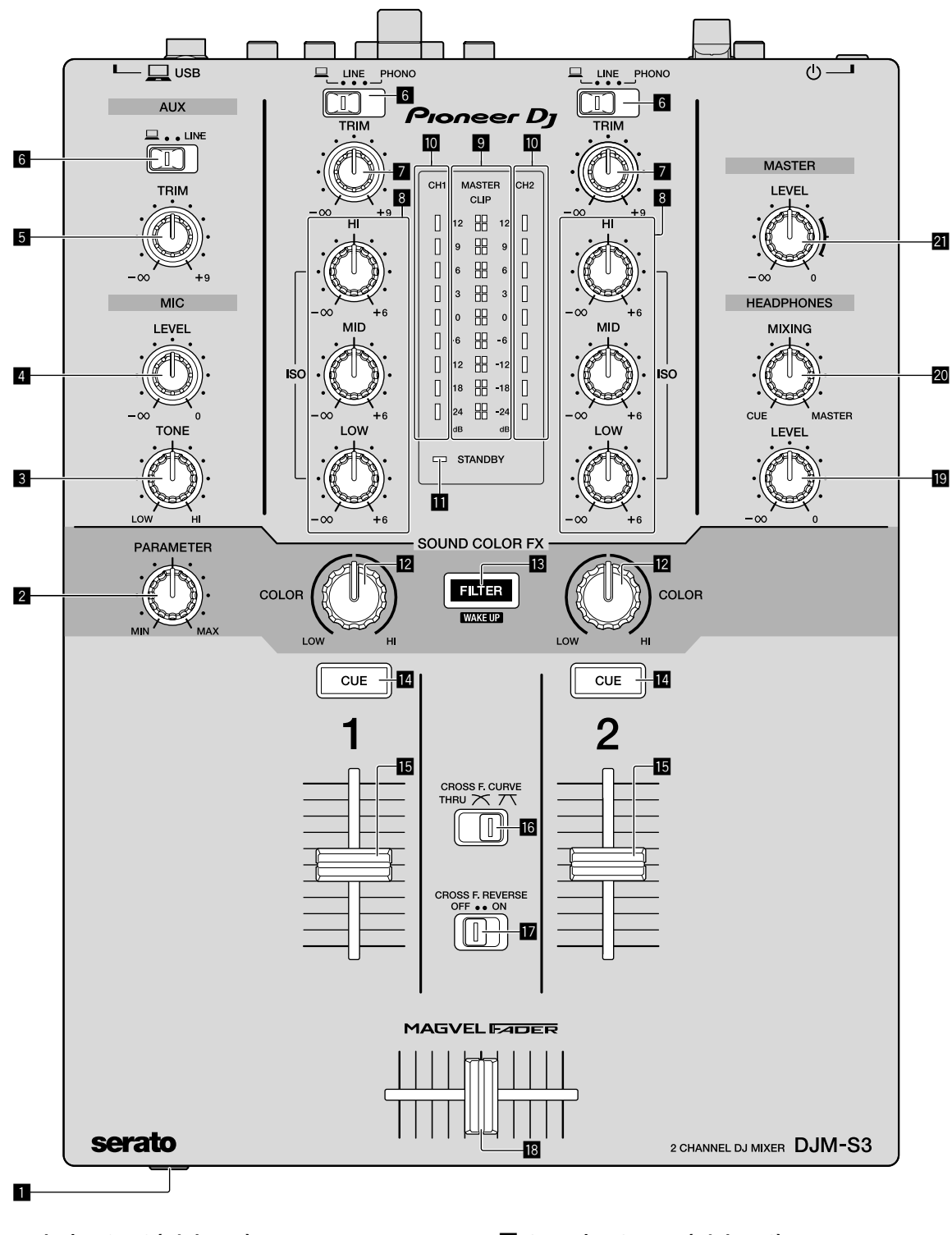

1 **Terminal PHONES (página 11)**

#### Conecte los auriculares.

Esta unidad admite clavijas de auriculares estéreo 1/4" y miniclavijas estéreo de 3,5 mm.

#### 2 **Control PARAMETER**

Ajuste el parámetro SOUND COLOR FX.

#### 3 **Control MIC TONE (página 12)**

Ajuste la calidad de sonido desde el micrófono.

- 4 **Control MIC LEVEL (página 12)** Ajuste el volumen a la salida desde el micrófono.
- 5 **Control AUX TRIM**
	- Ajuste el volumen de la entrada AUX.
- 6 **Conmutadores selectores de entrada (página 12)** Seleccione una fuente de entrada en cada canal.

#### 7 **Control TRIM (página 12)**

Ajuste el volumen de cada canal.

#### 8 **Controles ISO (HI, MID, LOW) (página 12)**

Ajuste la calidad del sonido de los diferentes canales.

#### 9 **Indicador de nivel maestro (página 12)**

Muestra el volumen de la salida MASTER. Cuando el volumen es demasiado alto, el indicador [**CLIP**] parpadea. En este caso, baje el volumen.

— Parpadeo lento: el sonido se distorsionará.

— Parpadeo rápido: el sonido se distorsiona.

#### $\blacksquare$  Indicador de nivel de canal (página 12)

Muestra el volumen antes de pasar el fader de canales.

#### $\Pi$  Indicador STANDBY

Este indicador se enciende cuando la unidad está en el estado de espera.

#### **R** Control COLOR

Cambie los parámetros del SOUND COLOR FX de los diferentes canales.

#### **B** Botón FILTER

Encienda/apague los efectos SOUND COLOR FX. — WAKE UP: pulse este botón para cancelar el estado de espera.

#### **Botón CUE (página 12)**

Pulse el botón [**CUE**] del canal que quiera monitorear.

#### **Fader de canales (página 12)**

Ajuste el volumen de cada canal.

#### **iG** Conmutador selector CROSS F.CURVE (THRU, 入, 入) **(página 12)**

Esto cambia las características de curva de crossfader.

#### **h** Conmutador CROSS F. REVERSE (página 12)

Encienda/apague la función de retroceso de crossfader.

#### **ia** Crossfader (página 12)

El sonido sale siguiendo la curva seleccionada por el conmutador selector [**CROSS F.CURVE**].

#### **E Control HEADPHONES LEVEL (página 12)**

Ajuste el nivel de salida de las señales de audio desde los auriculares.

#### **20 Control HEADPHONES MIXING (página 12)**

Ajuste el balance del volumen de monitoreo entre el sonido de los canales para los que se pulsa el botón [**CUE**] y el sonido del canal [**MASTER**].

#### **21** Control MASTER LEVEL (página 12)

Ajuste el nivel de las señales de audio de las salidas [**MASTER1**] o [**MASTER2**].

No tire del fader de canales ni de los controles crossfader con una fuerza excesiva. Los controles tienen una estructura que no permite extraerlos fácilmente. Tirar con fuerza de los controles podría dañar la unidad.

# Conexiones

Asegúrese de desconectar la alimentación y desenchufar el cable de alimentación de la toma de corriente siempre que haga o cambie conexiones. Conecte el cable de alimentación después de terminar las conexiones entre los aparatos.

Asegúrese de usar el cable de alimentación incluido.

Consulte el manual de instrucciones del componente que va a ser conectado.

- Conecte directamente esta unidad y el ordenador con un cable USB.
- Use cables USB de categoría USB 2.0.
- No se pueden usar concentradores USB.

# Conexión de terminales de entrada

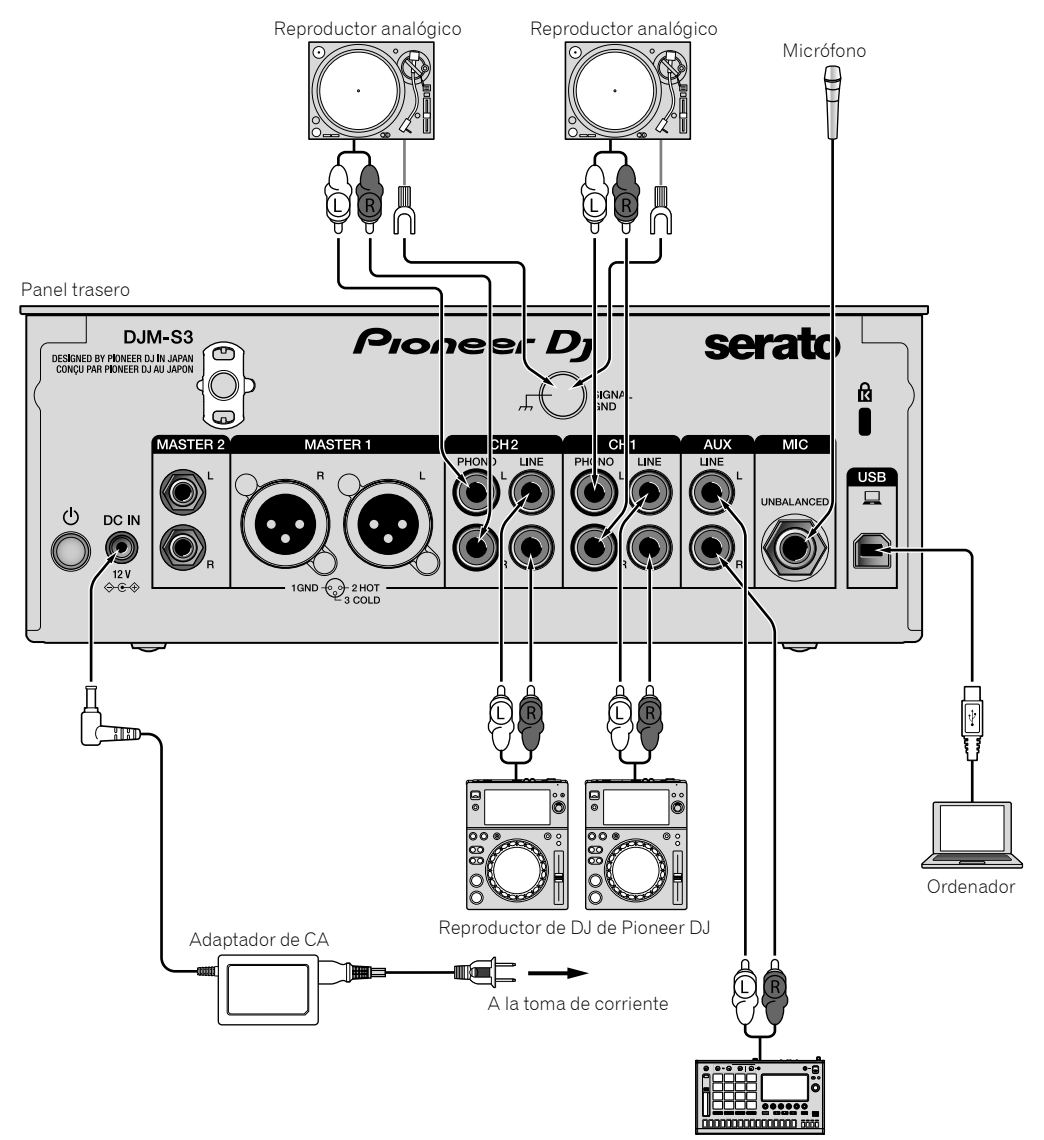

Muestreador de Pioneer DJ, etc.

# Conexión de terminales de salida

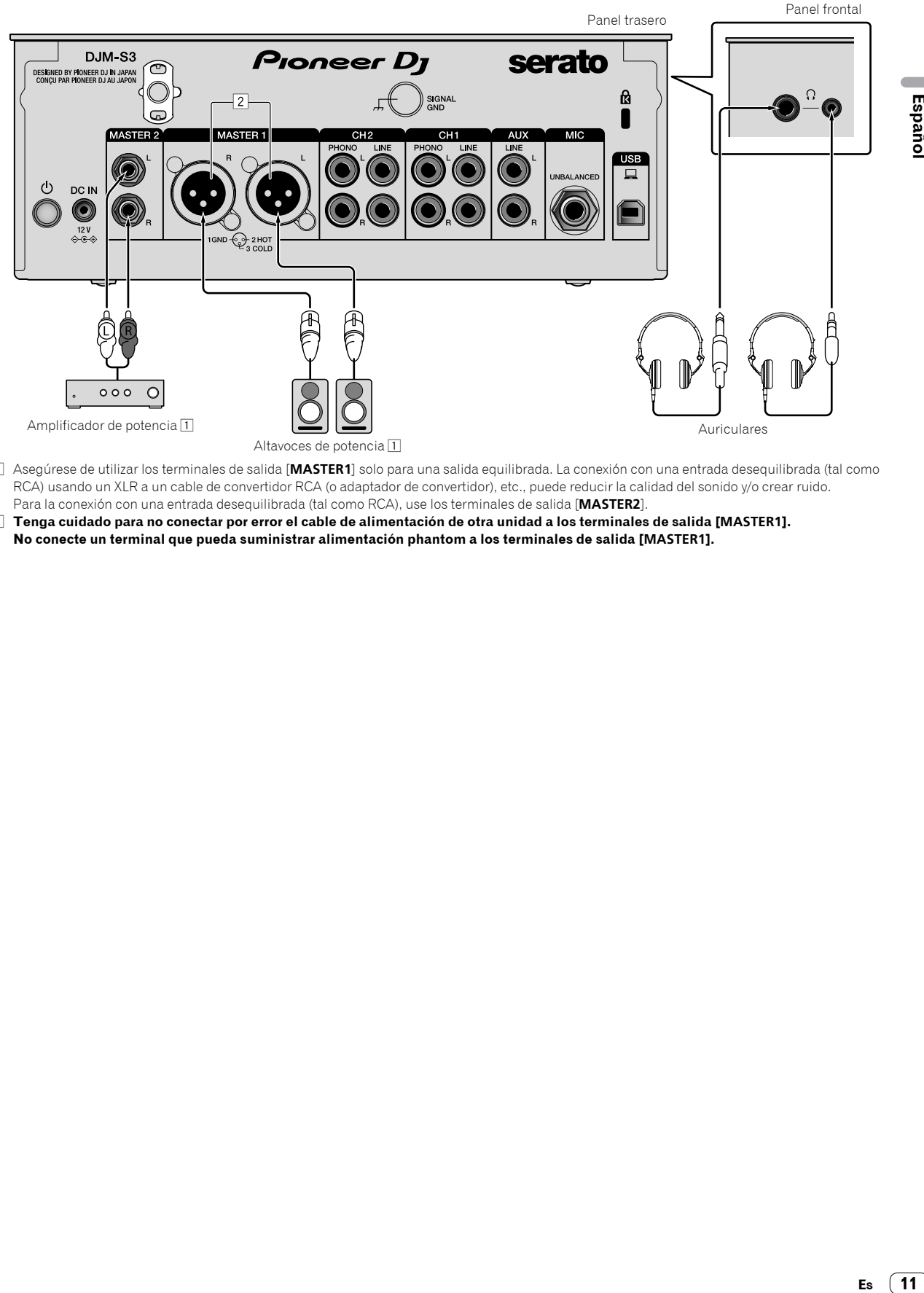

- 1 Asegúrese de utilizar los terminales de salida [**MASTER1**] solo para una salida equilibrada. La conexión con una entrada desequilibrada (tal como RCA) usando un XLR a un cable de convertidor RCA (o adaptador de convertidor), etc., puede reducir la calidad del sonido y/o crear ruido. Para la conexión con una entrada desequilibrada (tal como RCA), use los terminales de salida [**MASTER2**].
- 2 **Tenga cuidado para no conectar por error el cable de alimentación de otra unidad a los terminales de salida [MASTER1]. No conecte un terminal que pueda suministrar alimentación phantom a los terminales de salida [MASTER1].**

# Operación

# Funcionamiento básico

## Salida de sonido

#### **1 Pulse el interruptor .**

Encienda la unidad.

#### **2 Ajuste los conmutadores selectores de entrada.**

Seleccione las fuentes de entrada para los canales diferentes de entre los dispositivos conectados a esta unidad.

- $-$  [ $\square$ ]: se selecciona audio de un ordenador conectado al terminal [**USB**].
- [**LINE**]: se selecciona audio de un dispositivo conectado al terminal de entrada [**LINE**].
- [**PHONO**]: se selecciona audio de reproductores analógicos conectados a los terminales de entrada [**PHONO**].

#### **3 Gire el control [TRIM].**

Ajuste el nivel de las señales de audio introducidas en cada canal. El indicador de nivel de canal correspondiente se enciende cuando las señales de audio están entrando correctamente en ese canal.

#### **4 Mueva el fader de canales hacia arriba.**

Ajuste el nivel de las señales de audio que salen en cada canal.

#### **5 Ajuste el crossfader.**

Esta operación no es necesaria cuando el conmutador selector [**CROSS F.CURVE**] se pone en [**THRU**].

#### **6 Gire el control [MASTER LEVEL].**

Las señales de audio salen por los terminales de salida [**MASTER1**] y [**MASTER2**].

El indicador de nivel maestro se enciende.

#### \_\_\_\_\_\_\_\_\_\_\_\_\_\_\_\_\_\_\_\_\_\_\_\_ Ajuste de la calidad de sonido

#### **Gire los controles [ISO (HI, MID, LOW)] para los diferentes canales.**

- Las gamas ajustables de los controles respectivos se muestran abajo.
	- [**HI**]: –∞ dB a +6 dB (20 kHz)
	- [**MID**]: –∞ dB a +6 dB (1 kHz)
	- [**LOW**]: –∞ dB a +6 dB (20 Hz)

## Monitoreo de sonido con auriculares

#### **1 Conecte los auriculares al terminal [PHONES].**

#### **2 Pulse el botón, o botones, [CUE] del canal, o canales, que quiera monitorear.**

#### **3 Gire el control [HEADPHONES MIXING].**

Ajuste el balance del volumen de monitoreo entre el sonido de los canales para los que se pulsa el botón [**CUE**] y el canal [**MASTER**].

#### **4 Gire el control [HEADPHONES LEVEL].**

Ajuste el nivel de las señales de audio de los auriculares.

#### Ajuste de la curva de fader

#### **Cambie el conmutador selector [CROSS F.CURVE (THRU,**  $\overline{X}$ **,**  $\overline{X}$ **)].**

- [**THRU**]: ajuste en esta opción cuando no use el crossfader.
- $[\overline{\frown}]$ : la curva aumenta lentamente.
- $=$   $\bar{[}7\bar{[}]}$ : la curva aumenta rápidamente. (Si el crossfader se mueve desde la posición derecha o izquierda extrema, el sonido de salida cambia al lado contrario inmediatamente.)

# Uso de la función inversa del fader

#### **Encienda el conmutador [CROSS F.REVERSE].**

Cuando encienda el conmutador [**CROSS F.REVERSE**], se invierte la dirección de operación del crossfader.

\_\_\_\_\_\_\_\_\_\_\_\_\_\_\_\_\_\_\_\_\_\_\_\_\_\_\_\_\_\_\_\_\_\_\_\_

## Uso de AUX

#### **1 Ajuste el conmutador selector de entrada en AUX.**

- $\Box$  [ $\Box$ ]: se selecciona audio de un ordenador conectado al terminal [**USB**].
- [**LINE**]: se selecciona audio de un dispositivo conectado al terminal de entrada [**LINE**].

#### **2 Gire el control [AUX TRIM].**

Ajuste el nivel de la señal de audio introducida en el canal AUX.

#### Uso de un micrófono

#### **1 Conecte un micrófono al terminal de entrada [MIC].**

#### **2 Gire el control [MIC LEVEL].**

- Ajuste el volumen del terminal de entrada [**MIC**].
- Si el control se gira a la posición derecha extrema, la salida de sonido será demasiado alta.

#### **3 Gire el control [MIC TONE] para ajustar la calidad de sonido.**

— Cuando gire el control a la posición [**LOW**], se atenúa la alta frecuencia.

0 a -12 dB (10 kHz)

— Cuando gire el control a la posición [**HI**], se atenúa la baja frecuencia. 0 a -12 dB (100 Hz)

# Información adicional

# Solución de problemas

 Si cree que hay algo erróneo en esta unidad, compruebe los elementos siguientes y compruebe [**FAQ**] para [**DJM-S3**] en el sitio de Pioneer DJ. pioneerdj.com/support/

 Adicionalmente, compruebe los dispositivos conectados. Si no se puede solucionar el problema, pida a su centro de servicio autorizado por Pioneer más cercano o a su concesionario que realice el trabajo de reparación.

 Esta unidad puede no funcionar bien debido a la electricidad estática o a otras influencias externas. En esos casos, se puede restaurar el funcionamiento normal desenchufando el cable de alimentación y volviendo a enchufarlo.

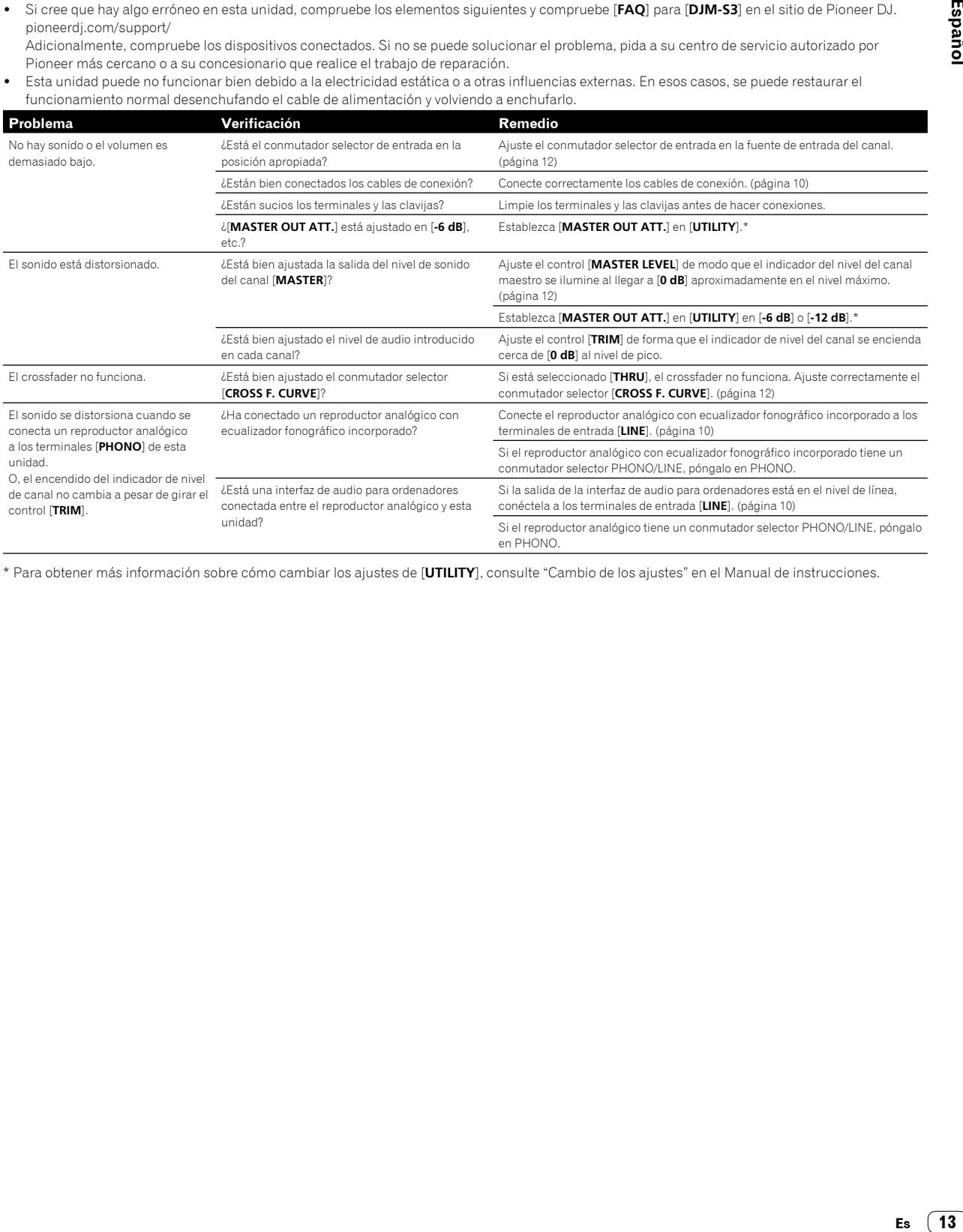

\* Para obtener más información sobre cómo cambiar los ajustes de [**UTILITY**], consulte "Cambio de los ajustes" en el Manual de instrucciones.

# Cambio de los ajustes

 Para obtener información detallada acerca de cómo cambiar los ajustes de esta unidad, consulte "Cambio de los ajustes" en el Manual de instrucciones.

# Acerca de marcas comerciales y marcas comerciales registradas

 Pioneer DJ es una marca comercial de PIONEER CORPORATION, y se utiliza bajo licencia.

Los nombres de compañías y productos mencionados aquí son marcas comerciales o marcas comerciales registradas de sus respectivos propietarios.

# Cuidados para los derechos de autor

Las grabaciones que usted ha hecho son para su uso personal y, según las leyes de los derechos de autor, no se pueden usar sin el consentimiento del propietario de tales derechos.

- La música grabada de CD, etc., está protegida por leyes de derechos de autor de países independientes y por tratados internacionales. La persona que ha grabado la música es totalmente responsable de asegurar el uso legal del mismo.
- Cuando maneje música descargada de Internet, etc., la persona que la haya descargado será la responsable de asegurar que ésta se use según el contrato concluido con el sitio de la descarga.

# Especificaciones

#### **Adaptador CA**

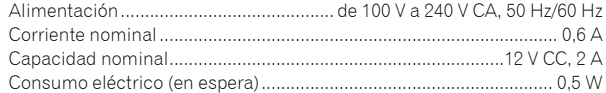

#### **General - unidad principal**

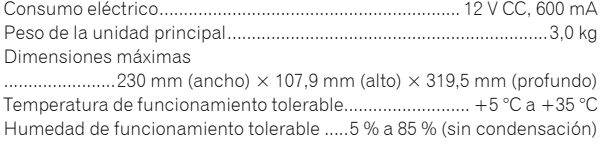

#### **Sección de audio**

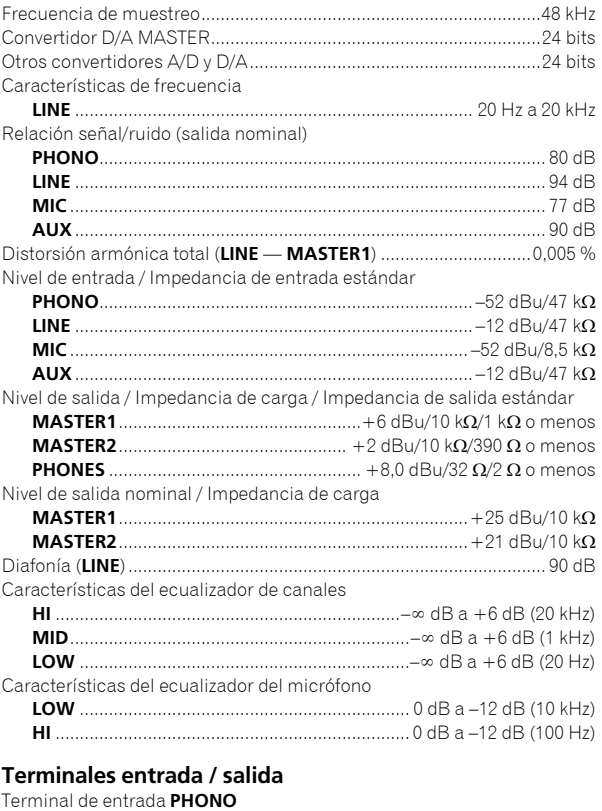

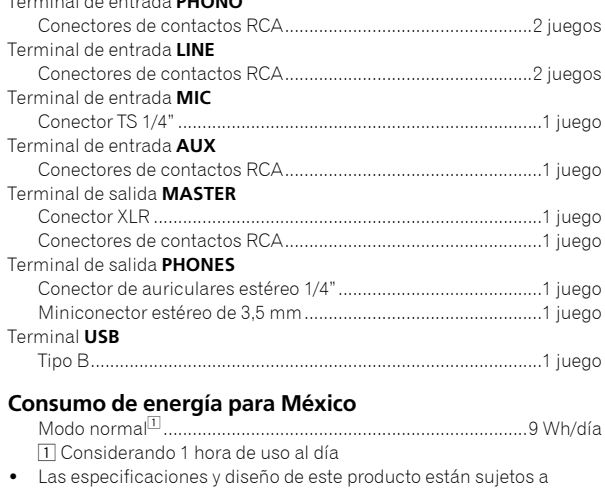

cambios sin previo aviso. © 2017 Pioneer DJ Corporation. Todos los derechos reservados.

# 商品相談・修理受付・付属品購入窓口のご案内 ~お取り扱いにお困りのとき、前項をご覧ください。

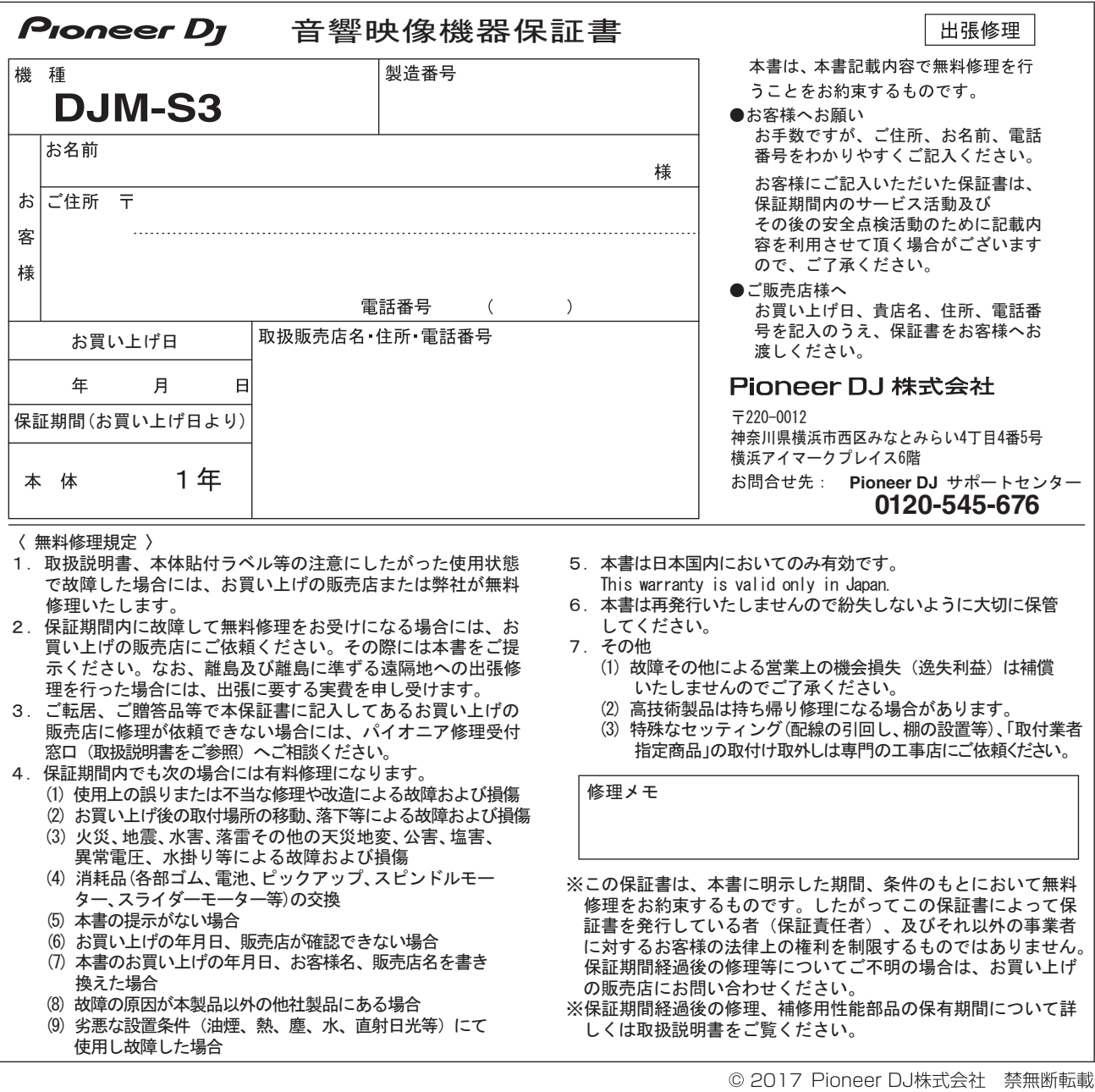

#### **Pioneer DJ Corporation**

6F, Yokohama i-Mark Place, 4-4-5 Minatomirai, Nishi-ku, Yokohama, Kanagawa 220-0012 JAPAN Pioneer DJ 株式会社

〒220-0012 神奈川県横浜市西区みなとみらい4丁目4番5号 横浜アイマークプレイス6階 Корпорация Пайонир Диджей

6F, Йокогама i-Mark Place, 4-4-5 Минатомирай, Ниси-ку, Йокогама, Канагава 220-0012 ЯПОНИЯ Pioneer DJ Europe Limited

Anteros Building, Odyssey Business Park, West End Road, South Ruislip, Middlesex, HA4 6QQ, U.K. TEL: +44-203-7617-220

Pioneer DJ Americas, Inc.

2050 W. 190th Street, Suite 109, Torrance, CA 90504, U.S.A. TEL: +1 (424) 488-0480 PIONEER ELECTRONICS ASIACENTRE PTE. LTD.

2 Jalan Kilang Barat, #07-01, Singapore 159346 TEL: +65-6378-7888

PIONEER ELECTRONICS AUSTRALIA PTY. LTD. 5 Arco Lane, Heatherton, Victoria, 3202, Australia, TEL: +61-3-9586-6300

Haryana, India TEL: +91-124-463-6100

TEL: +66-2-717-0777

TEL: +60-3-2697-2920

先鋒股份有限公司

Printed in Malaysia

先鋒電子 (香港) 有限公司

**PDJ\_001\_all**

**<DRH1475-B>**

© 2017 Pioneer DJ Corporation. All rights reserved.

Mexico, D.F. 11000 TEL: +52-55-9178-4270

PIONEER ELECTRONICS (THAILAND) CO., LTD.

PIONEER TECHNOLOGY (MALAYSIA) SDN. BHD

香港九龍長沙灣道 909 號 5 樓 TEL: +852-2848-6488

PIONEER INDIA ELECTRONICS PRIVATE LTD.

17th Fl., KPN Tower, 719 Rama 9 Road, Bangkapi, Huaykwang, Bangkok 10310

16th Floor, Menara Uni. Asia 1008 Jalan Sultan Ismail 50250 Kuala Lumpur

Blvd.Manuel Avila Camacho 138 10 piso Col.Lomas de Chapultepec,

216, Second Floor, Time Tower, M.G. Road, Sector 28, Gurgaon 122001,

PIONEER ELECTRONICS DE MEXICO S.A. DE C.V.